# Placa Controladora BRAVONIC I 3 rádios (RX, TX e Link)

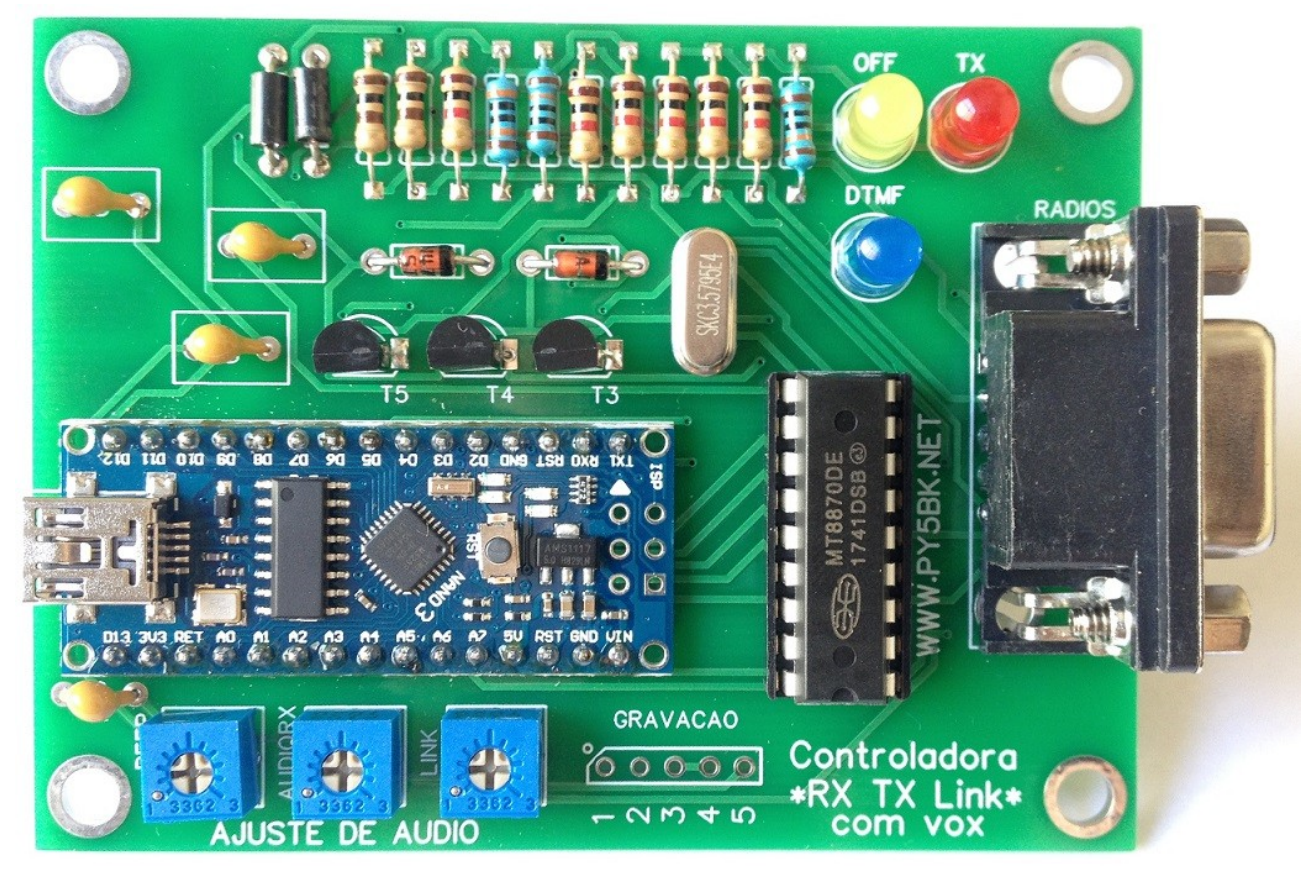

Com suporte a módulos de *Voice-ID Ajustes e configuração via PC pelo software e DTMF.*

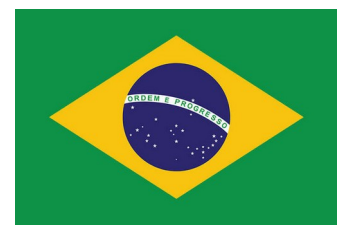

## **Sumário**

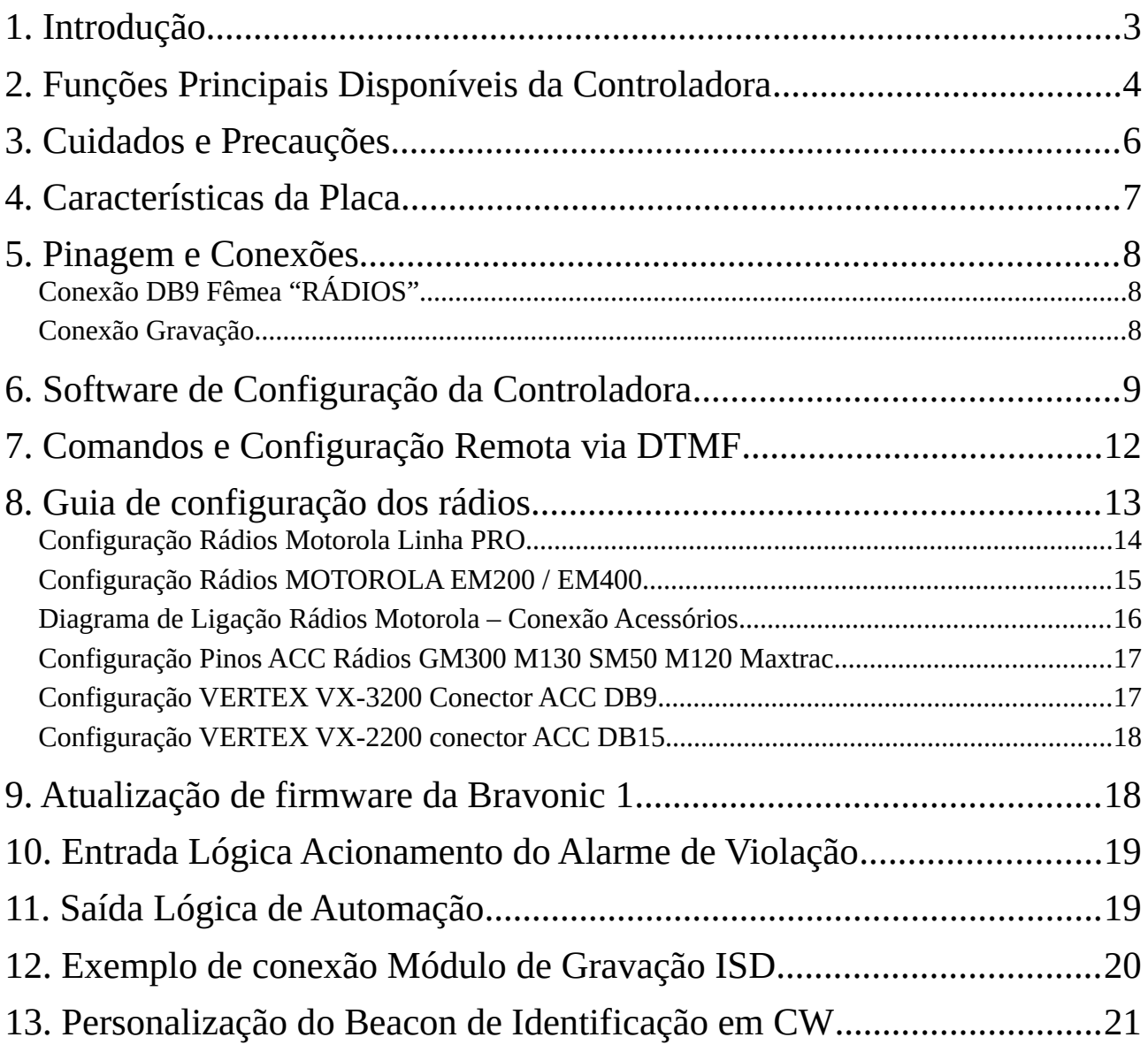

Download de drivers USB, programa de configuração e etc disponíveis em nossos sites oficiais:

[http://www.py5bk.net](http://www.py5bk.net/)

[http://www.bitbaru.com](http://www.bitbaru.com/)

## <span id="page-2-0"></span>**1. Introdução**

A controladora de repetidora Bravonic I é uma placa de automação desenvolvida com o processador AT MEGA 328 que visa realizar o controle de rádios com a finalidade de que operem como um repetidor de rádios duplex (transmite / recebe em frequências diferentes simultaneamente) com funcionalidades como beep de cortesia, TOT, controle remoto via DTMF e outras mais.

Este é um projeto / protótipo do radioamador brasileiro PY5BK – Aurélio – com algorítimos, placa e esquema desenvolvidos pelo mesmo, sendo de licença proprietária.

Além da operação convencional (2 rádios RX / TX), a sua controladora de repetidora Bravonic I é capaz de controlar até 3 rádios – sendo o terceiro servindo de LINK – para interligar a repetidora a outra e/ou uma frequência simplex.

Com este manual esperamos que fique claro o funcionamento da sua controladora, bem como você esteja capacitado a confeccionar os cabos e acessórios que se acoplam a mesma conforme as eventuais necessidades.

E ainda, caso permaneça alguma dúvida, tenha uma sugestão ou crítica, o contato / suporte estará a disposição para auxiliá-lo(a).

Esperamos que a sua experiência com este equipamento proporcione os resultados que busca e que possamos compartilhar experiências e engrandecer cada vez mais os conhecimentos disponíveis na comunidade da radiocomunicação.

## <span id="page-3-0"></span>**2. Funções Principais Disponíveis da Controladora**

**Beacon de Identificação:** Como esta controladora de repetidora foi desenvolvida visando atender os usuários radioamadores, está disponível a função BEACON, que destina-se a reproduzir o indicativo da estação em Telegrafia (CW) em velocidade/tonalidade ajustável, com um intervalo fixo programável pelo usuário via software ou remotamente via DTMF. Este beacon pode ser ajustado para ser reproduzido ou não no rádio LINK. A controladora tenta não reproduzir o beacon em momentos que houver uma transmissão ativa, para não sobrepor a voz do operador, evitando assim este desconforto durante o QSO. Pode ser implementado módulos externos como o ISD1820 ou ISD1420 para reprodução de gravações de identificação (vinhetas e etc). Detalhes a seguir.

**Beep de Cortesia:** Esta função serve para ao fim de cada câmbio realizado na repetidora seja tocado um beep. São 20 tipos de beep. IMPORTANTE: é possível deixar o beep de cortesia desativado. Detalhe: o beep de cortesia pode ou não será transmitido no rádio LINK.

**Tempo Máximo de Transmissão:** Também conhecido como função TOT, esta função destina-se a desarmar a repetidora se alguma transmissão ultrapassar o tempo determinado (em minutos) configurado via software (ou DTMF) na controladora. Importante: esta função poderá ser desabilitada pelo usuário, deixando sem limite de tempo as transmissões. Detalhe: o corte da transmissão é antecedido por alguns beeps de aviso que os demais rádios que estiverem escutando a repetidora poderão ouvir, para assim identificar que a transmissão foi cortada por exceder o tempo máximo.

**Tolerância para o Beep:** Esta opção permite que seja configurado na placa um tempo de tolerância entre o término de uma transmissão e o toque do beep ao fim do câmbio (se o beep estiver habilitado). Através dessa configuração, ao setar um tempo bom (entre 1000 milisegundos e 2000 milisegundos) poderá ser evitado que fique sendo tocado o beep em transmissões intercortadas (normalmente oriundas de transceptores portáteis ou móveis).

**Controle do Cooler de Refrigeração:** A controladora Bravonic I oferece suporte de comando (liga / desliga) para o(s) sistema(s) de arrefecimento da sua repetidora. Com esta função, você pode programar para que o arrefecimento esteja ativo por alguns segundos – minutos – (programável pelo usuário via software) após o término de uma transmissão, visando manter a repetidora ventilada, mas não continuamente (evitando acúmulo de poeira desnecessário no sistema de arrefecimento). Isso é possível através da conexão "GND COOLER", que aterra quando é para ser ativado o sistema. Em alguns casos, dependendo do COOLER utilizado, a transmissão pode ser afetada por ruídos, mas problema este que pode ser facilmente resolvido utilizando um relê para acionar o cooler invés de uma conexão direta do mesmo.

**Controle Remoto via DTMF:** Você poderá alterar os parâmetros de configuração da sua placa controladora remotamente transmitindo comandos via DTMF. Uma função fundamental que está disponível nesta modalidade é a possibilidade de desabilitar/habilitar a repetidora remotamente e o acionamento de equipamentos no local da repetidora por meio da saída lógica para automação. Veremos a seguir mais detalhes sobre estes comandos. É importante ressaltar que estes comandos são protegidos por uma senha configurável e também alterável remotamente.

#### PLACA CONTROLADORA BRAVONIC 1 - RX+TX+LINK – MANUAL rev 1.6 (15/06/2020)

**Saída Lógica Para Automação:** É uma saída de sinal lógico (LIGADO ou DESLIGADO) de tensão de 5v e 20 mAh que pode ser acionada remotamente por meio de envio de comandos DTMF (detalhes na seção referente aos comandos DTMF). Com esta Saída Lógica você poderá acionar, ligar e desligar equipamentos no local da repetidora. Obviamente, esta saída deve ser utilizada para acionamento de um relê que fará o chaveamento das tensões e conexões que pretende-se ativar/desativar, ou acionar. A saída lógica é o pino X do CHIP principal.

**Alarme de Violação:** Esta função pretende atender os usuários que desejarem monitorar o acesso ou violação do local (ou caixa) dos equipamentos. O alarme é acionado por meio de uma saída lógica (on/ff) que é ativada com nível lógico baixo (ou zero – sinal negativo/terra). Quando a saída é acionada (recebe sinal baixo/negativo/terra) é acionado um alarme momentâneo de 30 segundos na fonia da repetidora, e posteriormente, os beeps de cortesia são substituídos por beeps do alarme (de aprox 3 segundos), sinalizando ao fim de cada câmbio que o alarme encontra-se acionado. Caso o usuário deseje, pode desativar o alarme remotamente enviando um comando via DTMF.

**Beep Rotativo:** também conhecido como Roller Beep, esta função pode tornar sua repetidora diferenciada, fazendo com que ela efetue automaticamente a troca do beep de cortesia tocado no fim das transmissões. A troca ocorre com intervalo de uma hora.

**Rádio Link:** você pode interligar a repetidora controlada pela placa Bravonic com outras repetidoras ou frequências SIMPLEX utilizando um terceiro rádio (que chamamos de rádio LINK). O SLOT do rádio Link também pode ser utilizada para conexão com sistemas de RoIP (svxlink, echolink, free radio network e etc).

## <span id="page-5-0"></span>**3. Cuidados e Precauções**

Para que a sua controladora de repetidora tenha uma vida útil maior, é salutar observar algumas recomendações de uso e precauções, evitando assim desgastes desnecessários e evitando eventuais danos por mau uso.

Assim, é portante observar e/ou estar atento a:

- Tensão de Alimentação da Placa: de 7v a 14v.
- Temperatura de Operação: de -10ºC a 70ºC.
- Umidade Tolerável pelo Hardware: até 75% da umidade relativa (3% ATM).
- Não realizar soldagens em pontos que não são apropriados para tal.
- **Desconecte a controladora de tudo para realizar soldagens e/ou montagens**.

- Não realize a montagem, movimentação ou qualquer manutenção com o sistema ligado ou meramente conectado na fonte de alimentação!

- Recomendamos que não realize nenhuma modificação e/ou adaptação no hardware.
- Sugerimos o uso de cabos e conexões conforme a recomendação do fabricante.

- Os pinos lógicos de leitura de COR dos rádios não devem receber tensão superior a 5v DC. Caso ocorra, é inevitável o dano ao microprocessador da placa.

- Equipamento é adequado para uso com rádios MOTOROLA, ICOM ou VERTEX.

- Para o adequado funcionamento, procure utilizar rádios da mesma marca e modelo (ou linha), para evitar problemas de distorção de áudio e etc.

- A placa controladora deve estar no mesmo potencial terra / negativo que os rádios.

- A saída lógica não deve ser utilizada diretamente para acionamento de equipamentos. Deve-se utilizá-la para acionar um relê para chavear sinal, carga, corrente e etc.

## **DTMF**  $\bigcap$ **GRAVACAO** Controladora  $0000$ TX Link=  $2M + D$ **JUSTE DE AUDIO**

## <span id="page-6-0"></span>**4. Características da Placa**

As dimensões da placa são 8cm por 6cm, possui 4 furos que podem ser utilizados para montagem / fixação. Tem 3 trimpots de regulagem de áudio, sendo eles de beep, áudio recebido pelo rádio RX e áudio recebido do rádio Link.

A conexão dos cabos dos rádios são feitos através do conector DB9 Fêmea alocado em uma das margens da placa.

#### **A conexão de alimentação é feita através da solda nos pontos de soldagem da parte inferior, sendo polo positivo (VCC) e negativo (GND).**

A placa possui três Leds que indicam visualmente as três funções mais cruciais da placa:

- LED Indicador de transmissão ativa (TX);
- LED indicador de repetidor desabilitado (OFF);
- LED indicador de recebimento de sinais DTMF;

## <span id="page-7-2"></span>**5. Pinagem e Conexões**

Para que o você seja capaz de explorar todo o potencial da sua placa controladora, é vital que você conheça a pinagem e função de cada conexão da mesma.

## <span id="page-7-1"></span>**Conexão DB9 Fêmea "RÁDIOS"**

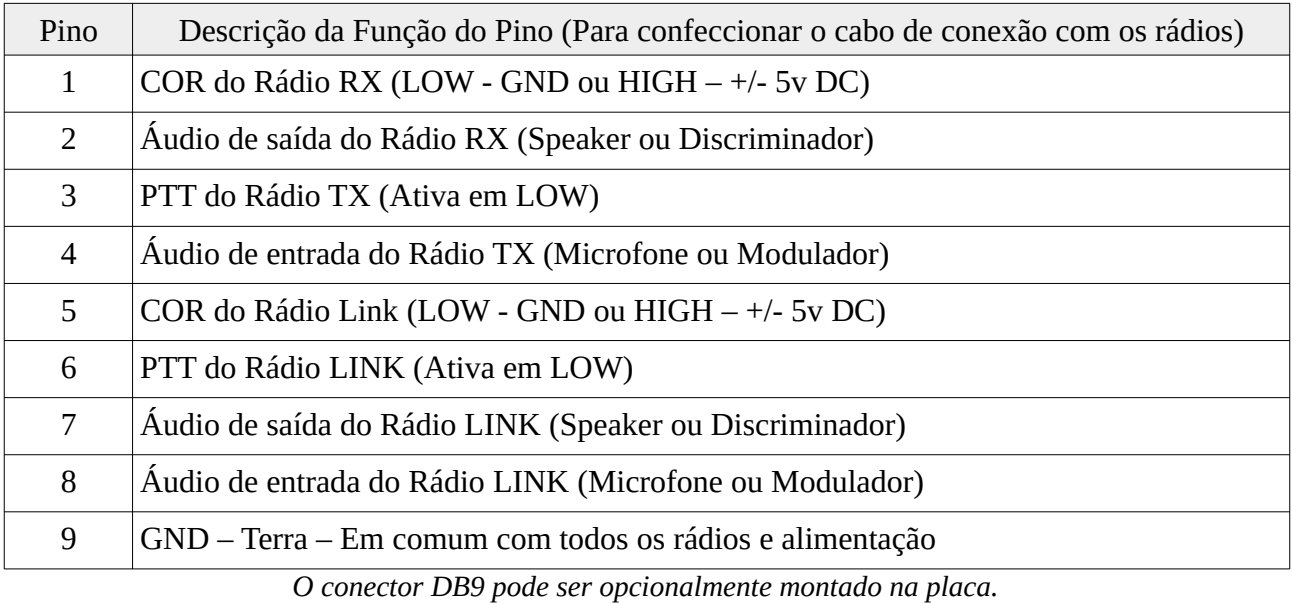

A seguir veremos o exemplo de conexão com rádios da linha Motorola (GM300, M120, M130, PRO5100, PRO3100, EM200, EM400, SM50 e similares).

## <span id="page-7-0"></span>**Conexão Gravação**

Esta função possui duas funções:

1. Integrar à sua repetidora algum equipamento externo para fazer a gravação da fonia.

2. Integrar à sua repetidora algum equipamento externo para reproduzir gravações automáticas periodicamente (mensagens de apresentação da repetidora, reportagem meteorológica e etc).

Pinagem da conexão:

- 1 5v DC +/- 10% 50mAh
- $2 GND$
- 3 Acionamento da Transmissão da RPT de acordo com COR programado do RX;
- 4 Acionamento da Transmissão da RPT de acordo com COR programado do RX;
- 5 Áudio que é transmitido pelos rádios TX e LINK;

## <span id="page-8-0"></span>**6. Software de Configuração da Controladora**

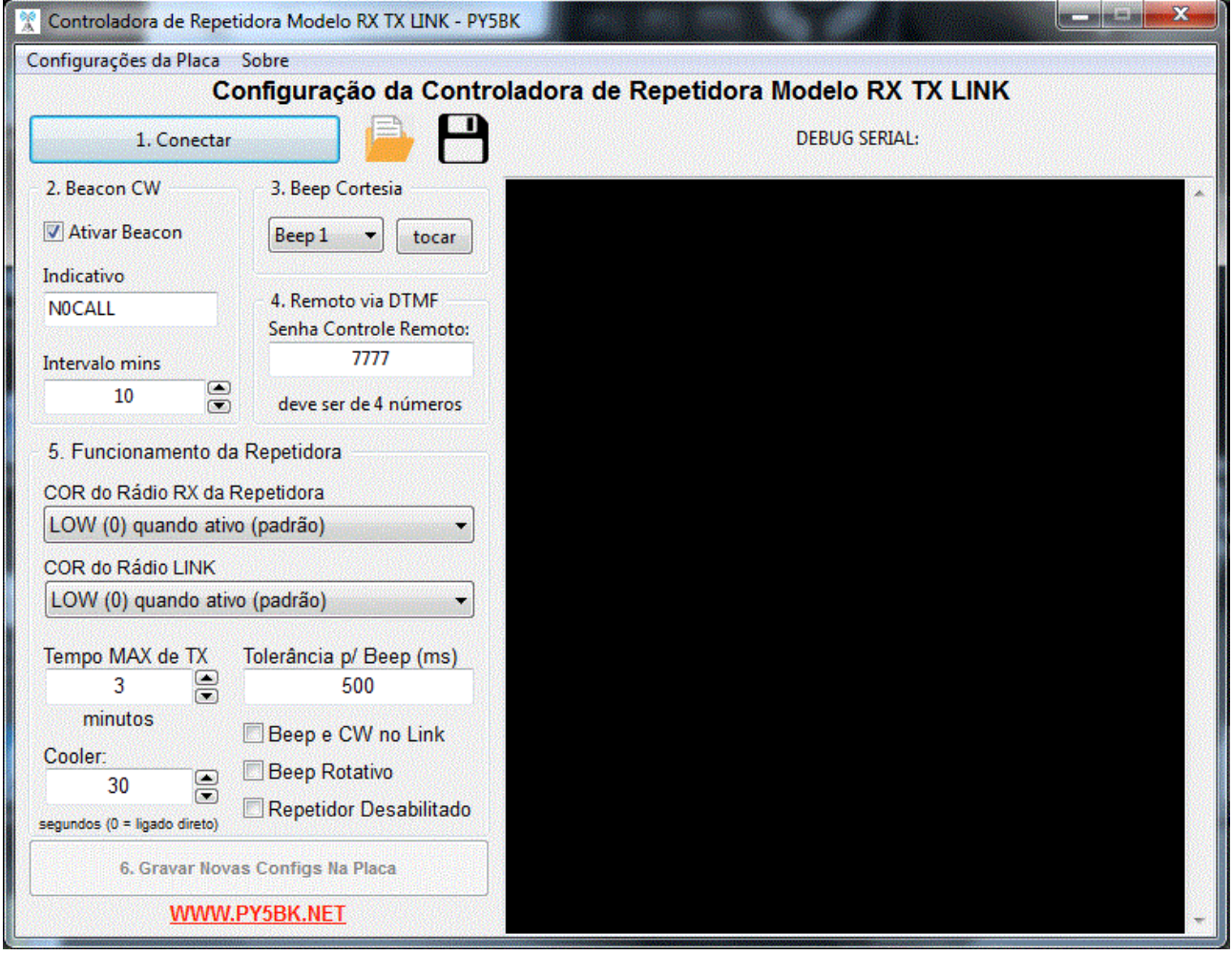

O programa de configuração da controladora possui algumas indicações básicas sobre a a sequência que deve-se tomar para utilizá-lo. Basicamente para iniciar a configuração da controladora você deve clicar no botão "1. Conectar" para conectar-se a placa controladora. Para tanto cheque se a controladora está conectada via USB no computador. No MS Windows você pode verificar se a controladora está conectada através do "Gerenciador de Dispositivos" na seção "Portas". Nas diversas distribuições linux, você poderá verificar se a controladora está conectada se aparecer o dispositivo quando listado *dev* via o comando "ls /dev | grep ttyUSB". Caso não apareça nenhum dispositivo quando a controladora estiver conectada a seu computador, pode ser que seja apenas um problema de driver, sendo que deve-se verificar se o driver USB está instalado. O driver USB da controladora é o CH340G.

**2. Beacon de Identificação:** Como esta controladora de repetidora foi desenvolvida visando atender os usuários radioamadores, esta função destina-se a reproduzir o indicativo da estação em Telegrafia (CW) em uma velocidade aproximada de 10 palavras por minuto, com um intervalo fixo programável pelo usuário via software. IMPORTANTE: o beacon do indicativo da repetidora pode ou não ser reproduzido no rádio LINK. Detalhe: a controladora tenta não reproduzir o beacon em momentos que houverem transmissões ativas, para não sobrepor a voz do operador

#### PLACA CONTROLADORA BRAVONIC 1 - RX+TX+LINK – MANUAL rev 1.6 (15/06/2020)

(evitando assim este desconforto durante o QSO). Quando utilizando o Beacon de Identificação em CW, é possível personalizar a velocidade e tonalidade da telegrafia que será transmitida (ver detalhes no fim do manual). Também é possível utilizar módulos de gravações externamente para fazer a identificação por voz e/ou vinhetas (ver detalhes adiante).

**3. Beep de Cortesia:** Esta função serve para ao fim de cada câmbio realizado na repetidora seja tocado um beep. São 20 tipos de beep. IMPORTANTE: é possível deixar o beep de cortesia desativado. Detalhe: o beep de cortesia pode ou não ser transmitido no rádio LINK. Cada opção corresponde a um tipo de beep. Ao lado da caixa de seleção do beep, há o botão [tocar] que ao ser clicado, a controladora ativa a transmissão e reproduz o beep.

**4. Senha DTMF:** Esta é uma senha numérica de 4 algarismos que você necessitará saber para executar os comandos e alterar parâmetros remotamente via DTMF. Deve ser de 4 algarismos!

**5. Funcionamento da Repetidora:** Nesta seção você irá configurar como a controladora identificará a transmissão sendo recebida tanto no rádio RX ou no LINK.

As opções disponíveis são:

- COS LOW: quando o pino é aterrado quando o Squelch está aberto;
- COS HIGH: quando o pino é alimentado com tensão superior a 3.3v quando o Squelch está aberto;
- VOX: a controladora detecta o squelch aberto pela presença de áudio no circuito (mais impreciso);

**Tempo Máx de TX:** Esta função destina-se a desarmar a repetidora se alguma transmissão ultrapassar o tempo (em minutos) configurado via software na controladora. Importante: esta função poderá ser desabilitada pelo usuário, deixando sem limite de tempo as transmissões. Detalhe: o corte da transmissão é antecedido por alguns beeps de aviso que os demais rádios que estiverem escutando a repetidora poderão ouvir, para assim identificar que a transmissão foi cortada por exceder o tempo máximo.

**Tolerância p/ Beep:** Esta opção permite que seja configurado na placa um tempo de tolerância entre o término de uma transmissão e o toque do beep ao fim do câmbio (se o beep estiver habilitado). Através dessa configuração, ao setar um tempo bom (entre 1000 milisegundos e 2000 milisegundos) poderá ser evitado que fique sendo tocado o beep em transmissões intercortadas (normalmente oriundas de transceptores portáteis ou móveis).

**COOLER:** A controladora Bravonic I oferece suporte de comando (liga / desliga) para o(s) sistema(s) de arrefecimento da sua repetidora. Com esta função, você pode programar para que o arrefecimento esteja ativo por alguns segundos – minutos – (programável pelo usuário via software) após o término de uma transmissão, visando manter a repetidora ventilada, mas não continuamente (evitando acúmulo de poeira desnecessário no sistema de arrefecimento). Isso é possível através da conexão "GND COOLER", que aterra quando é para ser ativado o sistema.

**Beep e CW no LINK:** Quando ativado, a placa controladora reproduzirá o beep de cortesia e o Beacon do Indicativo em CW também no rádio LINK.

#### PLACA CONTROLADORA BRAVONIC 1 - RX+TX+LINK – MANUAL rev 1.6 (15/06/2020)

**Beep Rotativo:** Caso esta opção esteja ativada, a controladora fará a troca sequencial do beep de cortesia automaticamente a cada uma hora. Esta opção é muito interessante caso deseje manter seu repetidor sempre com novidades.

**Repetidor Desabilitado:** Caso habilitado esta opção, a placa controladora estará com a função de repetidor desabilitada. Importante: o beacon CW, se habilitado, continuará sendo reproduzido entre os intervalos programados.

**DEBUG SERIAL:** Neste quadro aparecerá as informações do funcionamento de sua placa controladora, sendo possível acompanhar com precisão os testes e análise de seu funcionamento. Para tanto, basta conectar-se a ela enquanto a sua repetidora estiver ligada. Esta função é muito útil para acompanhar a leitura dos sensores de COS (COR) dos rádios e etc.

**Menu Suspenso [CONFIGURAÇÕES DA PLACA > SALVAR EM ARQUIVO]:** Esta opção serve para salvar as configurações que estão preenchidas no Programa de Configuração em um arquivo, para que você possa acessá-lo posteriormente. Recomendamos que sempre mantenha o backup da configuração da sua placa para eventuais consultas, como por exemplo a SENHA REMOTA DTMF caso necessitar.

Esta opção também é disponível clicando no ícone amarelo simbolizando a abertura de uma pasta, localizado logo ao lado do botão [1. Conectar].

Menu Suspenso **[CONFIGURAÇÕES DA PLACA > CARREGAR DE ARQUIVO]**: Esta opção serve para você carregar as configurações que você já possui salvas em arquivo. Ao clicar nesta opção, será aberto uma janela de diálogo para selecionar o arquivo. Caso deseje carregar as configurações salvas em arquivo para sua placa controladora, PRIMEIRAMENTE LEIA AS CONFIGURAÇÕES ATUAIS da placa clicando no botão [1. Conectar] e somente então utilize esta opção [CARREGAR DE ARQUIVO] para carregar suas configurações em arquivo – após isso você poderá gravá-las na placa controladora clicando no botão [6. Gravar Configs na Placa].

Esta opção também é disponível clicando no ícone com a figura de um disquete, localizado logo ao lado do botão [1. Conectar].

## <span id="page-11-0"></span>**7. Comandos e Configuração Remota via DTMF**

Ao receber o DTMF a repetição é imediatamente desativada para que os demais rádios não escutem os comandos via repetidora, visando proteger sua senha remota de DTMF.

Nos exemplos a seguir, a SENHA DTMF é 7777. Substitua pela sua senha configurada.

## **Desabilitando a Repetidora:**

#7777#010203#

#### **Habilitando a Repetidora:**

#7777#030201#

#### **Alterando o Beep de Cortesia:**

#7777#7070#01 – Neste caso configura o beep número 1

#7777#7070#00 – Neste caso desativa o beep de cortesia

#### **Alterando o Tempo Máximo de Transmissão (TOT):**

#7777#8080#3 – Neste caso configura o TOT em 3 minutos

#7777#8080#0 – Neste caso desativa o TOT

#### **Alterando o Tempo do Cooler:**

#7777#3030#010 – Cooler fica ativo 10 segundos ainda após o fim do TX

#7777#3030#000 – Cooler fica ligado direto (sem desligar)

#### **Alterando a Senha Remota DTMF:**

#7777#1010#9999 – Altera a senha DTMF de 7777 para 9999

#### **Alterando Intervalo do Beacon de Identificação:**

#7777#9090#10 – Neste exemplo ajusta o intervalo do beacon para 10 minutos

#### **Alterando o Tempo de Tolerância Para o Beep:**

#7777#4040#0500 – Ajusta a tolerância para 500ms

#7777#4040#1500 – Ajusta a tolerância para 1.500ms

#7777#4040#0000 – Deixa sem tolerância

#### **Ativar Transmissão do Beep de Cortesia e Beacon no Rádio LINK:**

#7777#5456#

#### **Desativa Beep de Cortesia e Beacon no Rádio LINK:**

#7777#5654#

#### **Ativa Troca de Beep Automática (Beep Rotativo):**

#7777#1234#

#### **Desabilita a Troca de Beep Automática (Beep Rotativo):**

#7777#4321#

#### **Ativa o Beacon do Indicativo da Repetidora:**

#7777#0102#

#### **Desabilita o Beacon do Indicativo da Repetidora:**

#7777#0201#

**Ativar / Ligar a Saída Lógica:**

#7777#9181#

#### **Desativar / Desligar a Saída Lógica:**

#7777#9180#

**Desabilita o rádio LINK:**

#7777#9980#

#### **Habilita o rádio LINK:**

#7777#9981#

#### **Desabilita / Desliga o Alarme de Violação:**

#7777#0002#

#### **Habilita / Liga o Alarme de Violação:**

#7777#0001#

## <span id="page-12-0"></span>**8. Guia de configuração dos rádios**

A seguir, veremos um pequeno guia demonstrando como realizar a configuração dos modelos de transceptores mais comuns na utilização de repetidores convencionais.

### <span id="page-13-0"></span>**Configuração Rádios Motorola Linha PRO**

Neste caso vamos configurar na controladora o COR/COS como LOW. No software CPS da Motorola, será configurado o conector acessórios dos seus rádios da seguinte forma:

Pino 3 – PTT (Active LOW)

Pino 8 – PL/DPL/CSQ Detect (Active LOW)

Configurar também no CPS nas configurações do rádio a opção **RX Audio Type** como **AUDIO FILTRADO** e a opção **Ext. PTT Audio Source** como **Ext Mic & Flat**.

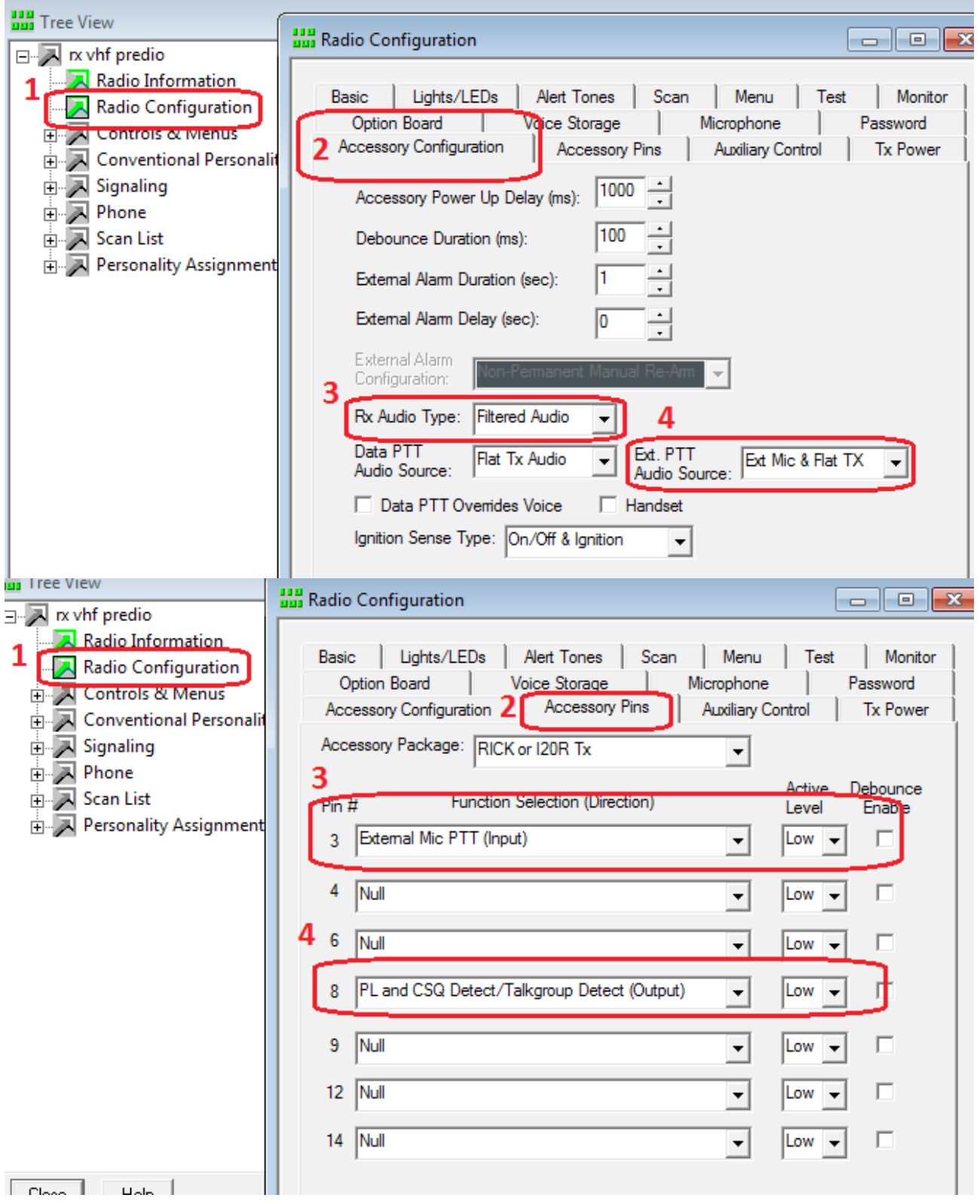

## <span id="page-14-0"></span>**Configuração Rádios MOTOROLA EM200 / EM400**

Nas configurações de Acessórios no CPS, faça a seguinte configuração:

![](_page_14_Figure_3.jpeg)

#### CONFIGURAR NO RX: **PINO 8 PL/DPL & CSQ Det** com Active Level **LOW**

#### **Neste caso configurar na controladora o COR/COS RX como LOW.**

### <span id="page-15-1"></span>**Configuração Pinos ACC Rádios GM300 M130 SM50 M120 Maxtrac**

**Modelos SM50/SM120**: Programar também nesta mesma tela o tipo de áudio RX como **"MUTED"**.

|                                |                                                                                 |                  | ACCESSORY CONNECTOR CONFIG                                              |                                                                     |                                                         |  |
|--------------------------------|---------------------------------------------------------------------------------|------------------|-------------------------------------------------------------------------|---------------------------------------------------------------------|---------------------------------------------------------|--|
| INT Accessory: None            |                                                                                 | EXT Accessory:   |                                                                         | General 1/0                                                         | Custom: Y                                               |  |
| <b>PIN#</b><br>$\frac{12}{14}$ | <b>DESCRIPTION</b><br>NULL <sub>2</sub><br>NULL 1<br>NULL 1<br>NULL 1<br>NULL 1 | PL/DPL & CSQ Det | DATA DIR<br>Output<br>Input<br>Output<br>Input<br><b>Input</b><br>Input | <b>DEBOUMCE</b><br>No<br>No:<br>H <sub>o</sub><br>Yes<br>No.<br>No. | ACT LEVEL<br>High<br>Low.<br>Low:<br>High<br>Low<br>Low |  |

CONFIGURAR NO RX: **PINO 8 PL/DPL & CSQ Det** com Active Level **LOW**

**Neste caso, configurar na controladora o COR/COS RX como LOW.**

## <span id="page-15-0"></span>**Configuração VERTEX VX-3200 Conector ACC DB9**

 Primeiramente ative no programa do Vertex a opção DataMode. A seguir o pinout da conexão de acessórios DB9 dos equipamentos Vertex para conexão com a placa controladora Bravonic. Configurar na Controladora Bravonic o COR(COS) LOW!

Vertex DB9 Accessory Pinout:

![](_page_15_Picture_105.jpeg)

![](_page_15_Figure_10.jpeg)

## <span id="page-16-1"></span>**Configuração VERTEX VX-2200 conector ACC DB15**

 Primeiramente ative no programa do Vertex a opção DataMode. A seguir o pinout da conexão de acessórios DB15 dos equipamentos Vertex para conexão com a placa controladora Bravonic. Configurar na Controladora Bravonic o COR(COS) LOW!

#### **Vertex DB15 Accessory Pinout:**

 $1 - AF IN$ 2 – AF OUT  $4 -$  VCC Out  $+$  $6 - PTT$  $13 - GND$  $12 - CSQ - COR - COS$  $15 - GND$ 

Programar no rádio os parâmetros seguintes:

Em **[Common]>[Miscellaneous]>[External Ptt]** configure **Enabled**.

Há a possibilidade de ativar as opções de FLAT AUDIO na personalidade de canal.

Em **[Common]>[DSub-15]** o campo Output **ACC4** como **AF Mute**.

## <span id="page-16-0"></span>**9. Atualização de firmware da Bravonic 1**

O firmware do CHIP ATMega328 principal pode ser facilmente atualizado quando necessário, utilizando o software chamado XLoader disponível para download gratuito na internet e que está postado em nosso site ([http://bitbaru.com](http://bitbaru.com/) ou [http://py5bk.net](http://py5bk.net/)).

Primeiramente, efetue o download do firmware diretamente na página da placa controladora Bravonic I em nosso site. Certifique-se que você escolheu o modelo BRAVONIC 1 (não 1+ e etc). Após baixado, descompacte o arquivo ZIP, obtendo o arquivo extensão .hex. Abra o programa XLOADER, selecione o arquivo do firmware, selecione em "Device" Duemilanove/Nano(ATmega328), selecione a porta de conexão serial (COM) da sua controladora e clique no botão [UPLOAD]. Após alguns segundos, aparecendo a mensagem "##### bytes uploaded", o procedimento está completo. X Xloader v1.00

![](_page_16_Picture_155.jpeg)

**NDesktop\Bra** ove/Nano(ATmega328) **Baud** rate 57600 ad About 6340 bytes uploaded

## <span id="page-17-1"></span>**10. Entrada Lógica Acionamento do Alarme de Violação**

Para implementar o sistema de Alarme de Violação, será utilizado o pino A6 do chip ATMEGA328, conforme o esquema eletrônico sugestivo a seguir:

![](_page_17_Figure_3.jpeg)

O acionamento pode ser feito por um botão ou sensor magnético.

## <span id="page-17-0"></span>**11. Saída Lógica de Automação**

Saída destinada ao acionamento de um relê para acionamento (bem como ligar / desligar) outros equipamentos / sistemas. A saída lógica de automação é o pino D10 do chip ATMEGA328. A seguir o diagrama elétrico sugestivo para acionamento do relê:

![](_page_17_Figure_7.jpeg)

Bem como, pode ser utilizado um módulo Relê como este:

![](_page_17_Picture_9.jpeg)

## <span id="page-18-0"></span>**12. Exemplo de conexão Módulo de Gravação ISD**

![](_page_18_Figure_2.jpeg)

## Configuração do Beacon de Identificação Acionando o Módulo:

O primeiro passo é identificar se o módulo que você está utilizando aciona o "Play" com pulso positivo (HIGH) ou negativo (LOW/GND):

- Os módulos com ISD1820 (de 10 segundos) acionam o Play com sinal HIGH;

- Os módulos com ISD1420 (de até 20 segundos) acionam o Play com sinal LOW;

Após isso, você configurará a Placa Controladora utilizando o software de configuração. Habilite o Beacon, e no campo de texto do indicativo, preencha com o caractere específico que indicará o acionamento correto de acordo com o seu módulo:

![](_page_18_Picture_8.jpeg)

![](_page_18_Picture_120.jpeg)

## <span id="page-19-0"></span>**13. Personalização do Beacon de Identificação em CW**

É possível também personalizar a velocidade da identificação do indicativo transmitida em CW, bem como a tonalidade do tom. Esta personalização pode ser facilmente utilizando o Software de Configuração da controladora, adicionando no campo texto antes do indicativo da repetidora os caracteres que indicarão cada situação:

![](_page_19_Picture_105.jpeg)

Exemplo de Configuração com tom de 450hz e velocidade 5:

![](_page_19_Figure_5.jpeg)

*PY5LDN é o indicativo da repetidora.*